Before loading the following application, you must setup a connection to the ATC601. An example of this setup for Tera Term can be found in the "teraterm setup.doc" document.

## Setup for Tera Term...

- 1. Setup->Serial Port...
- 2. Serial Port to desired port.
- 3. Set Baud rate to "38400".
- 4. Set Data to "8 bit".
- 5. Set Parity to "none".
- 6. Set stop bit to "1 bit".
- 7. Set flow control to "hardware".

## Application load procedure...

- 1. Connect unit to pc via rs232 cable (IFR Stock #63043).
- 2. Start unit. Type "C" before the unit loads. The following should be displayed.

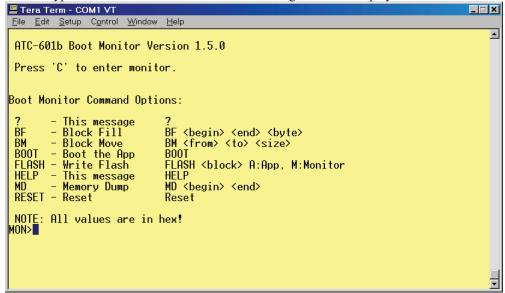

- 3. Type "flash a 1".
- 4. Download application code to the unit (**NOTE: Make sure Binary is selected**).

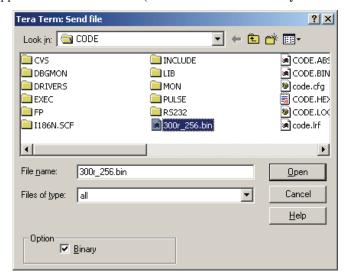

5. The following should be displayed after download. Note: It may take a minute or two before the

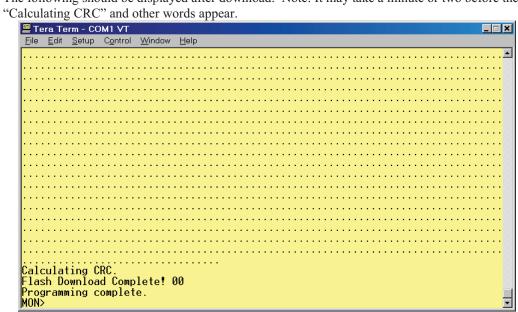

- 6. The new application should now be loaded.
- Power off and on the unit to start the new application.